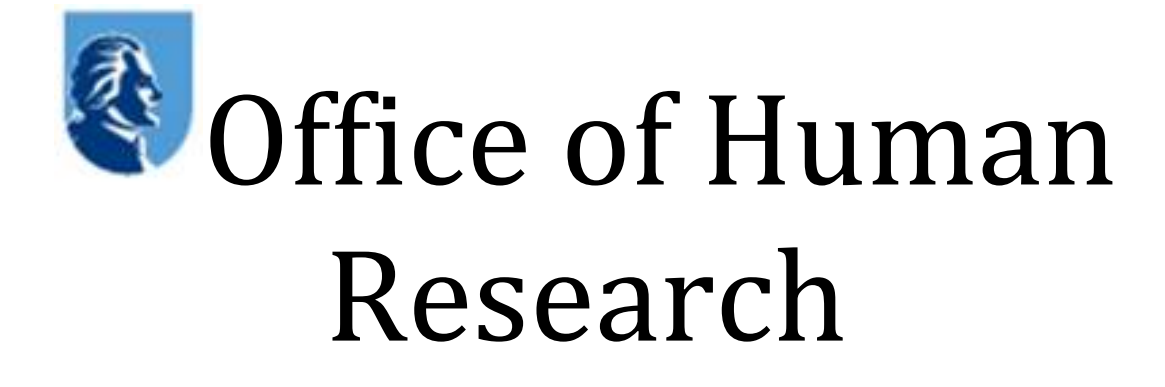

## IRB Personnel Entering Dates in the Portal

Office of Human Research 9/10/2014 Ver. 1.2

## **IRB Personnel: Entering Dates**

In order to keep track of how long it takes for a submission to be approved by the IRB, certain dates need to be captured in the Portal. Some of these dates are already being recorded. There are 3 additional dates that need to be entered manually by the appropriate IRB secretary:

1. Comments to Study Team - The date the IRB secretary emails IRB review comments to the study team. For submissions that are not approved, this is the only date that the IRB secretary must enter.

2. Complete Response from Study Team - The date the IRB secretary receives the complete response to the IRB review comments from the study team. If the response comes in pieces, then the IRB secretary should enter the date of the final response into the Portal.

3. Approval Letter Sent - The date the IRB secretary emails the approval letter to the study team.

In addition, there is a field for the IRB secretary to enter comments if clarification is needed (e.g., There is a long period of time between providing the comments to the study team and receiving the complete response).

For any submission made through the Portal, the IRB secretary responsible for that type of submission is responsible for entering these dates. This applies to all full, expedited and exempt reviews of new studies, continuing reviews and amendments.

## **To enter the dates:**

- 1. Log into the Portal.
- 2. In the Administration section, select 'Post-Review Timeline Entry'.

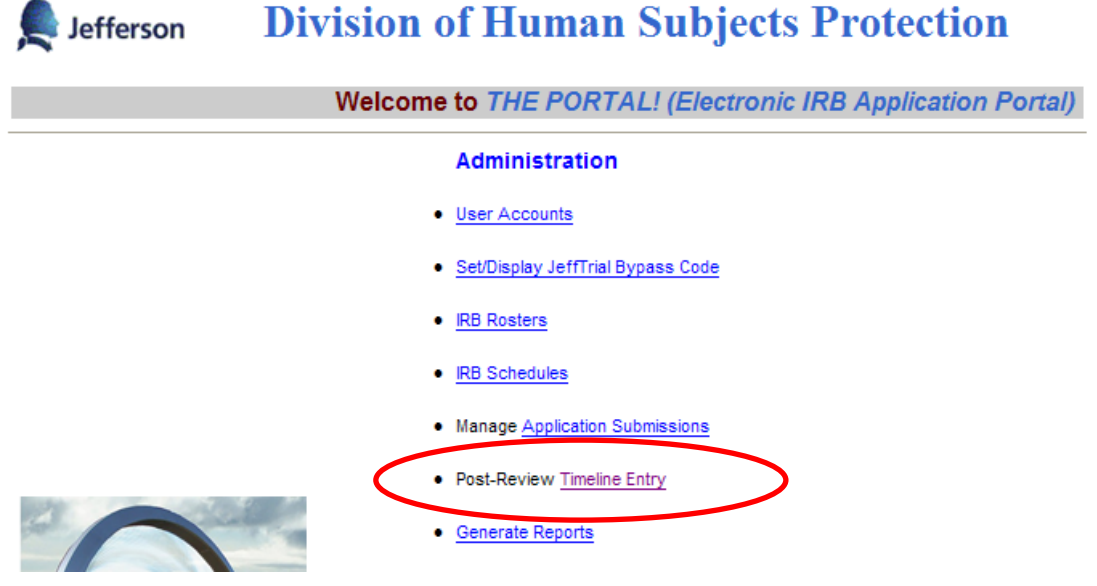

3. Search for the study using one of the four options provided.

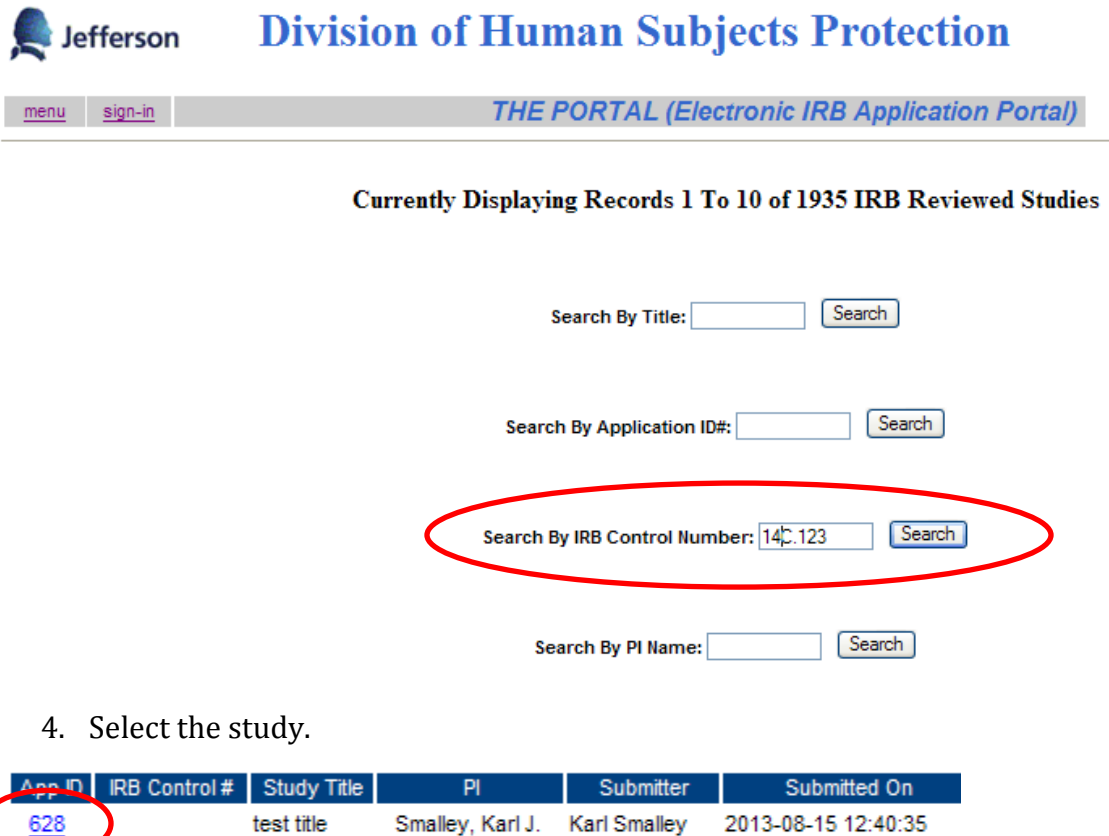

- 5. Scroll down to the section called 'Post IRB Timeline Dates'
- 6. If the submission was not approved, enter the appropriate date in 'Comments to Study Team', comments if needed, and then click 'Save Changes'.

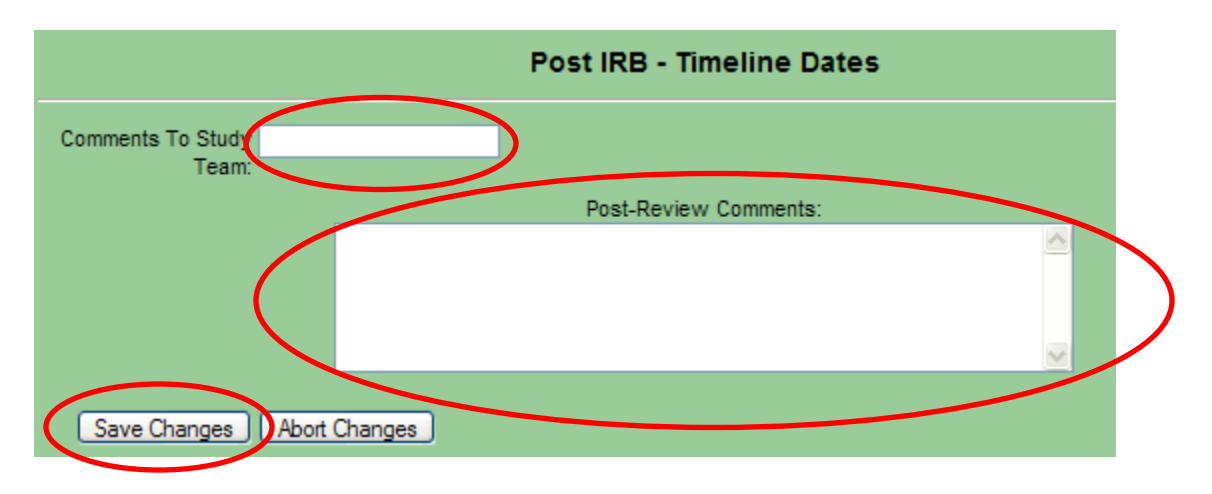

7. If the submission is approved and there are IRB comments for the study team, enter the appropriate dates as each step in the process is addressed. If needed, enter a comment. After the entries are made, click 'Save Changes'.

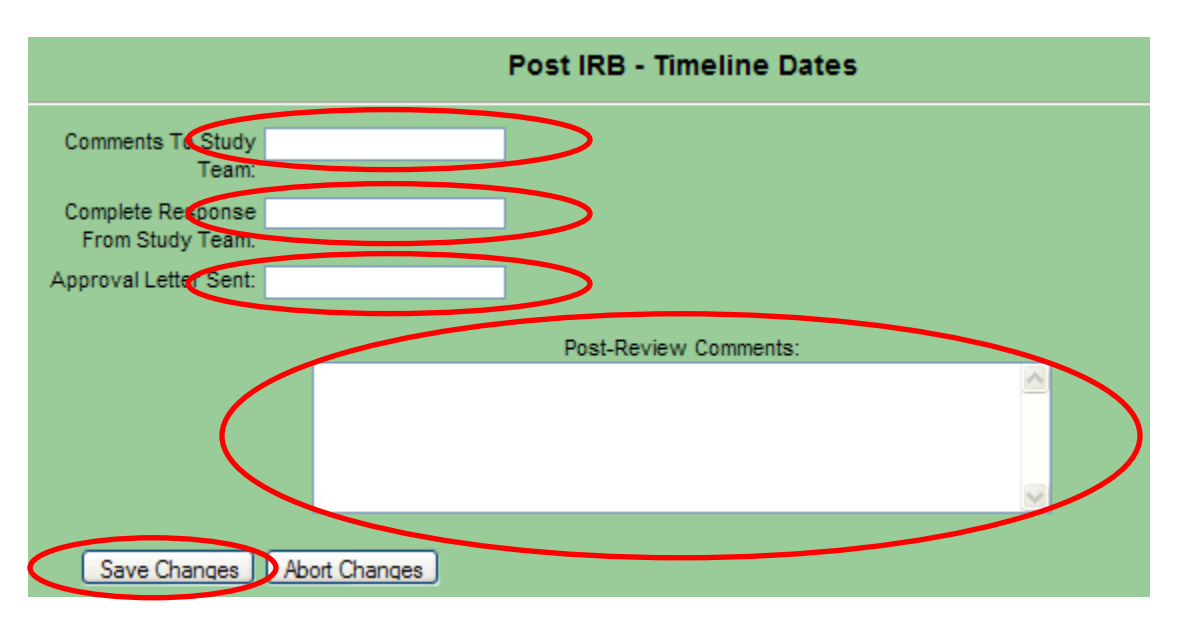

8. If the study was approved and there are no IRB comments for the study team, only enter the date of 'Approval Letter Sent' and enter the words, "No IRB Comments" in the 'Post-Review Comments' field. The other 2 dates should remain blank. After the entries are made, click 'Save Changes'.

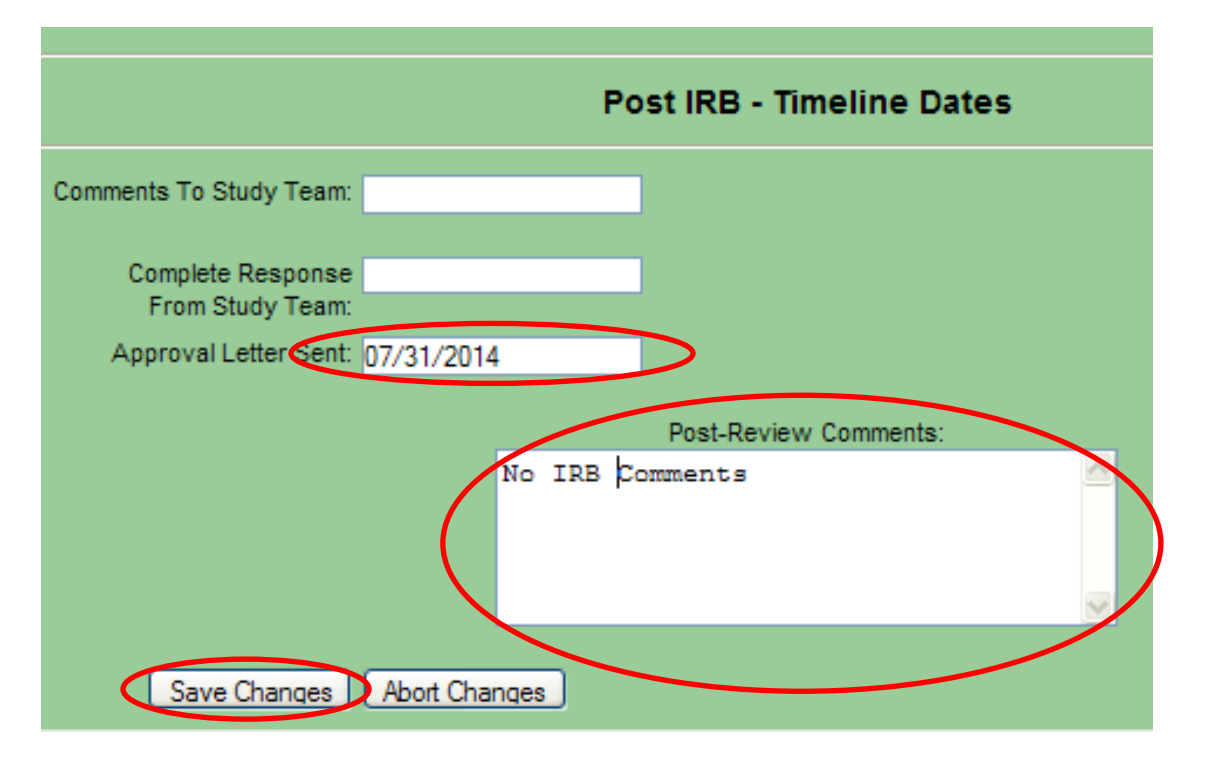

9. If an amendment is submitted with a continuing review or final report, enter the dates for each part of the submission. The dates for the continuing review or final report will be entered in the first 3 fields and the dates for the amendment will be entered in the second 3 fields labeled 'Amendment'. If needed, enter a comment. Comments for both the continuing review or final report and the amendment can be entered in the same 'Post-Review Comments' field. After the entries are made, click 'Save Changes'.

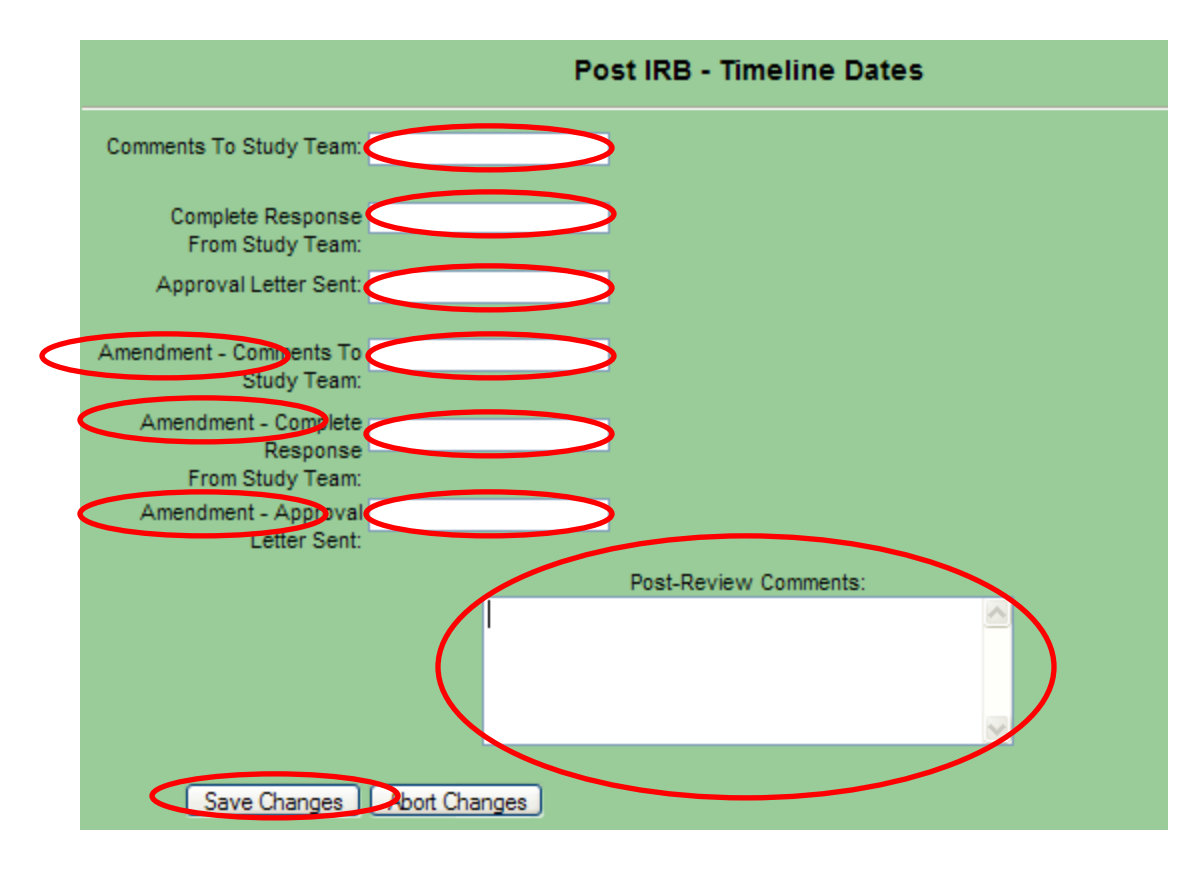

This completes the process of entering appropriate dates into the Portal for tracking purposes.